# **Организация питания через портал «Электронная школа 2.0»**

**Памятка для классных руководителей**

#### **При входе в Электронный Журнал 2.0 https://ruobr.ru**

#### **Теперь доступен раздел планирования питания учеников**

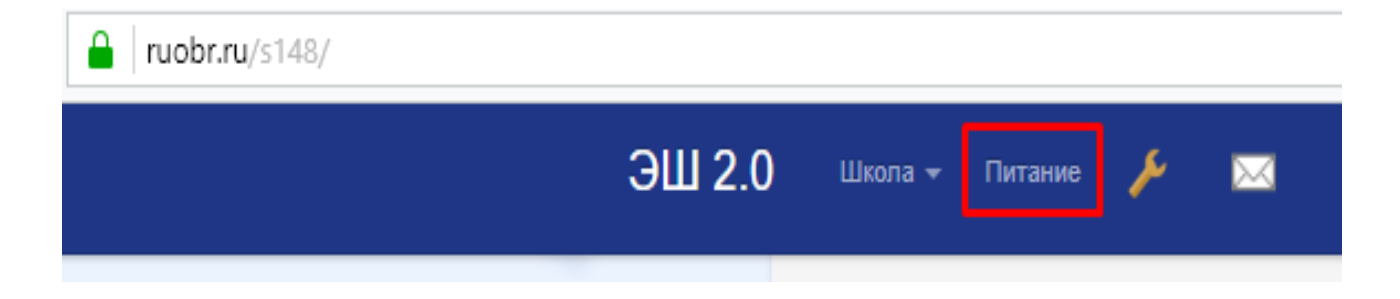

#### Комплексы

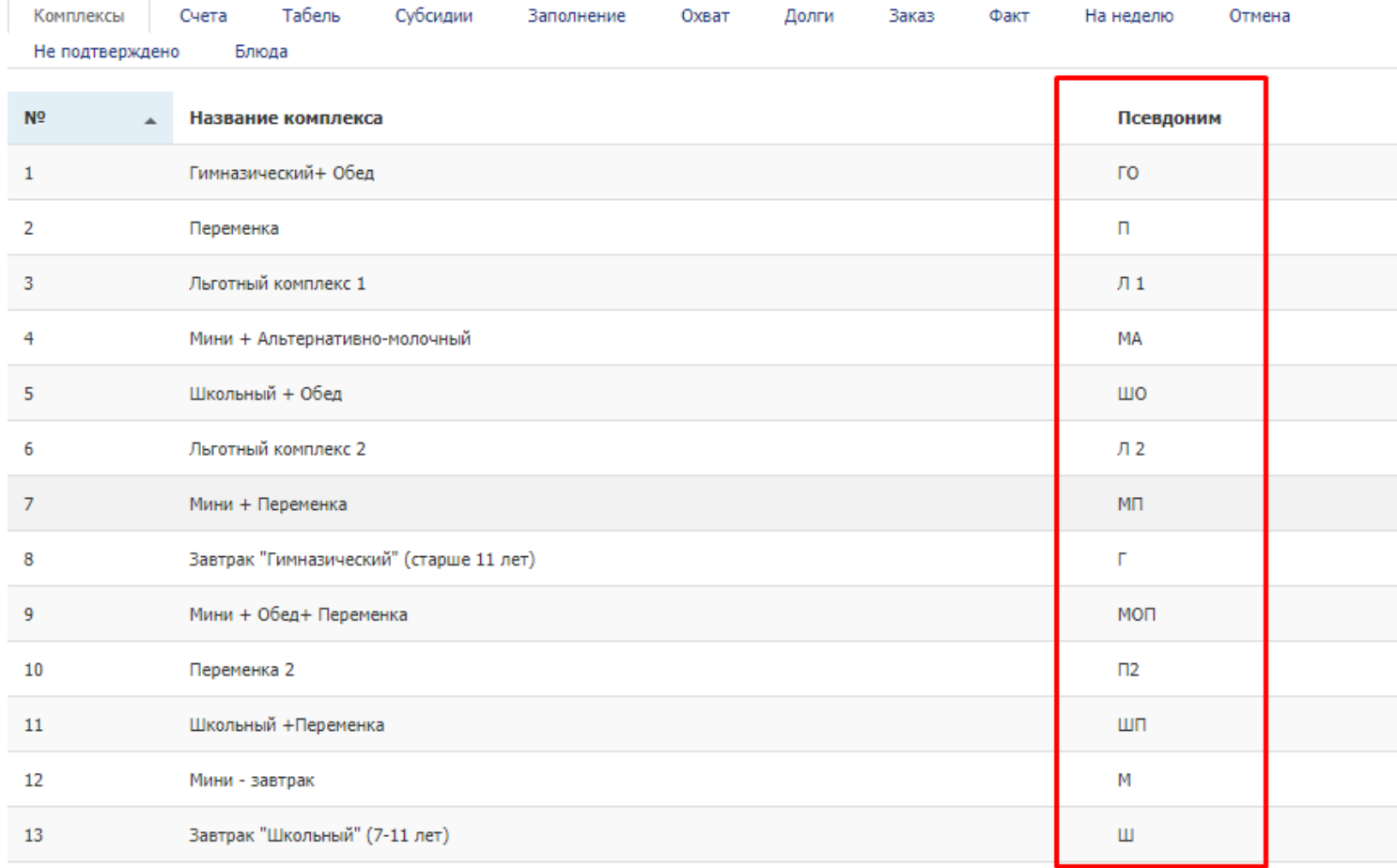

## Данные учеников

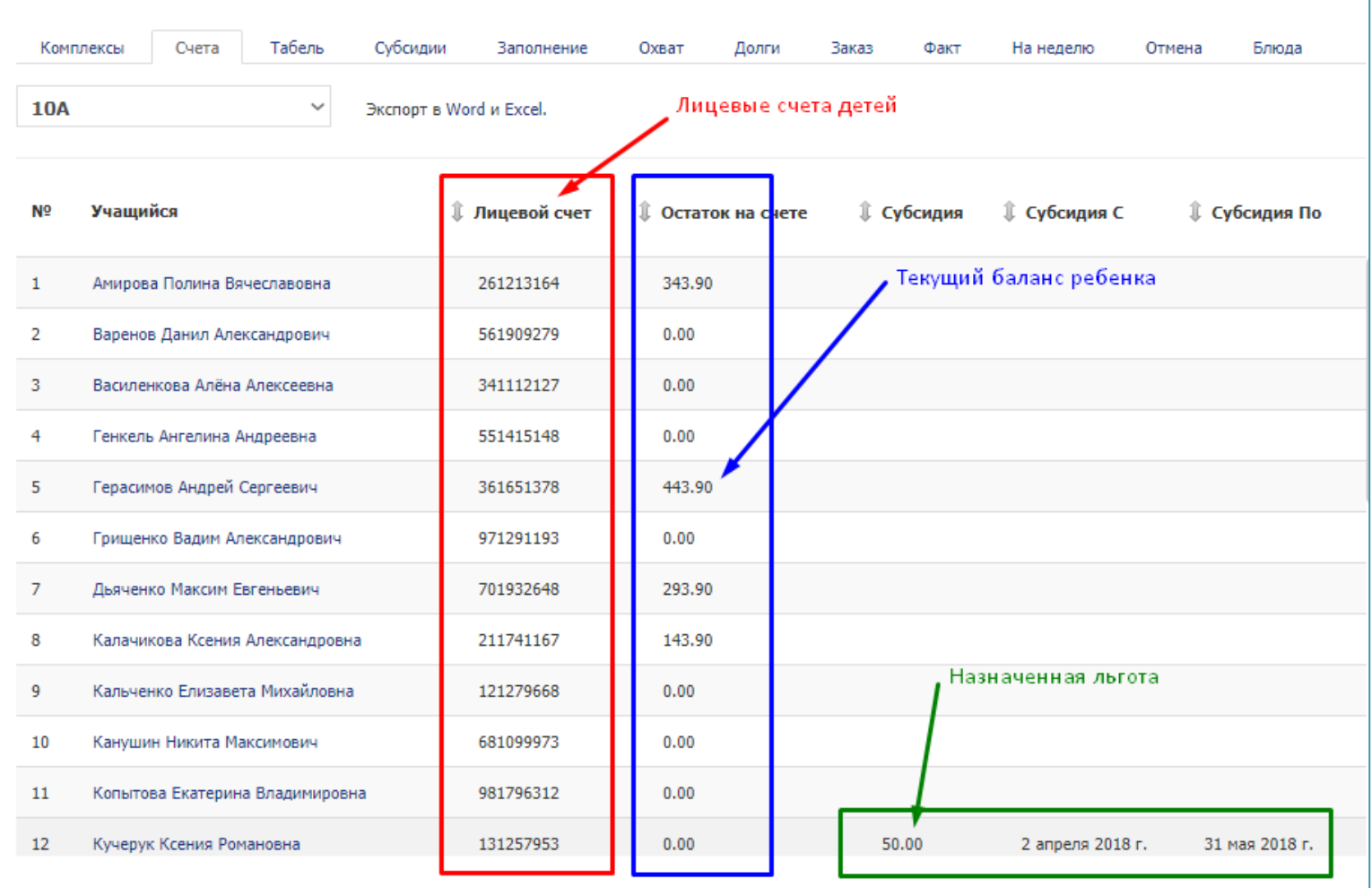

## Табель

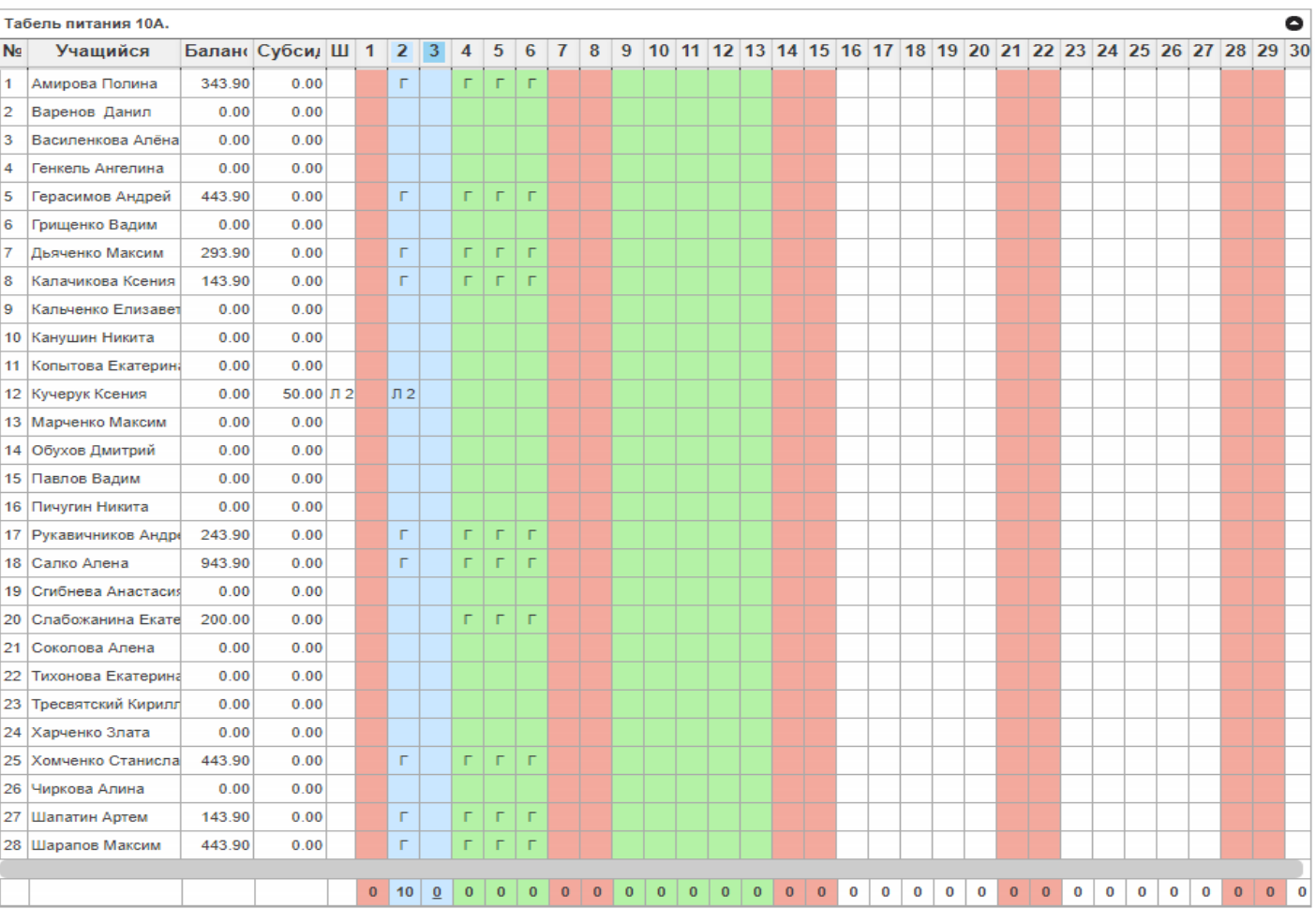

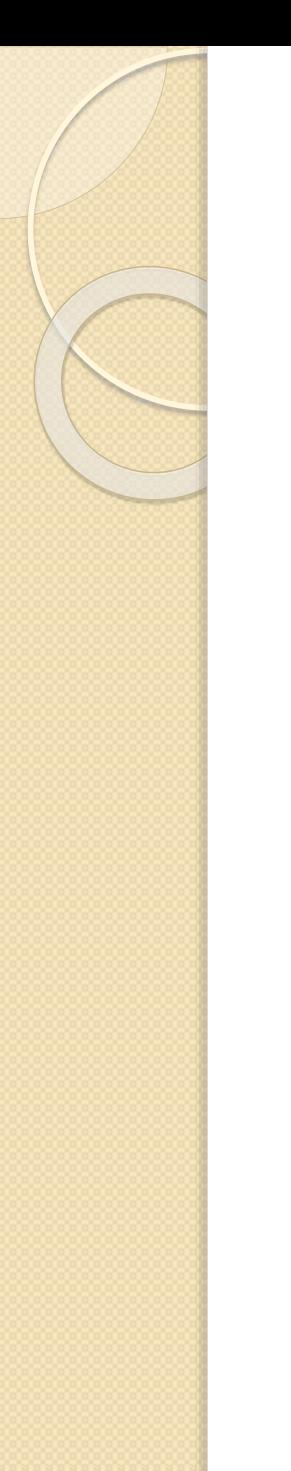

### Планирование питания по образцу

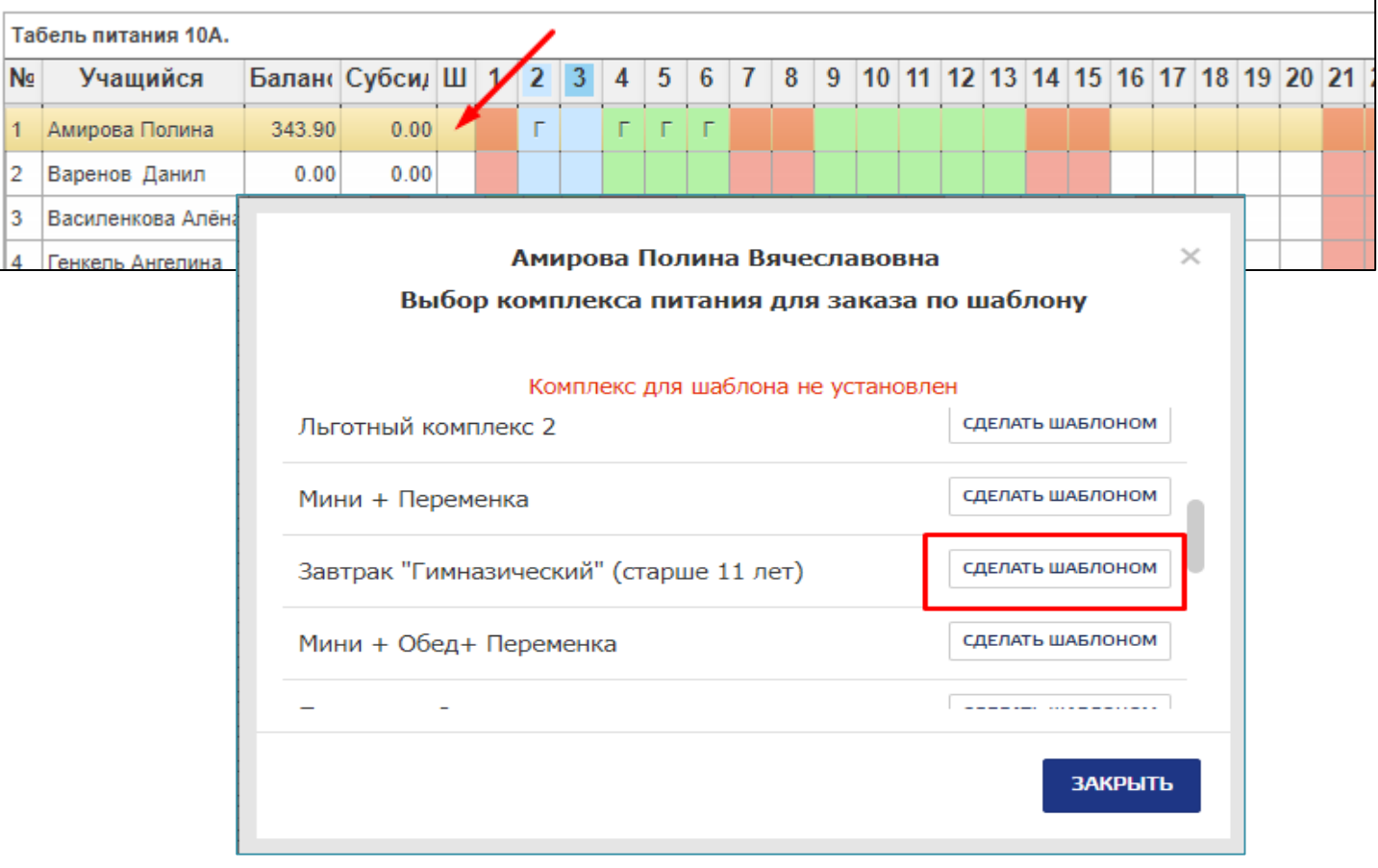

• После того, как выбран шаблон

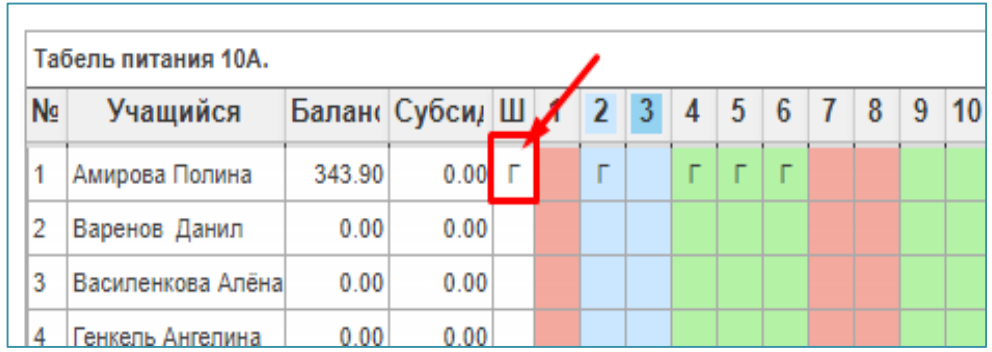

• Можно запланировать питание на всю ближайшую неделю по образцу:

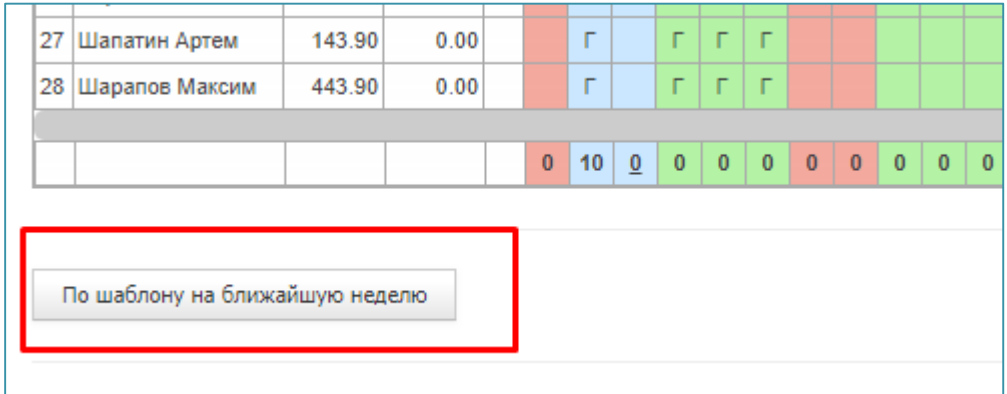

### Отмена запланированного питания

 Если нужно отменить питание ребенка, находим его в табеле и нажимаем на тот день, когда питание осуществляться не должно:

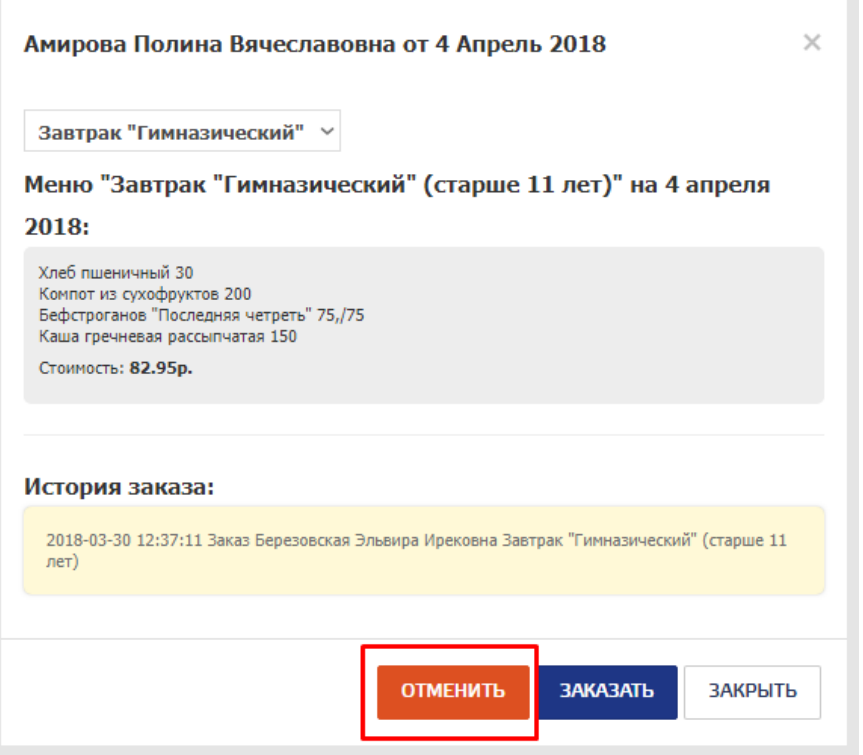

 Непосредственно в день осуществления питания кнопка называется «Не ел»:

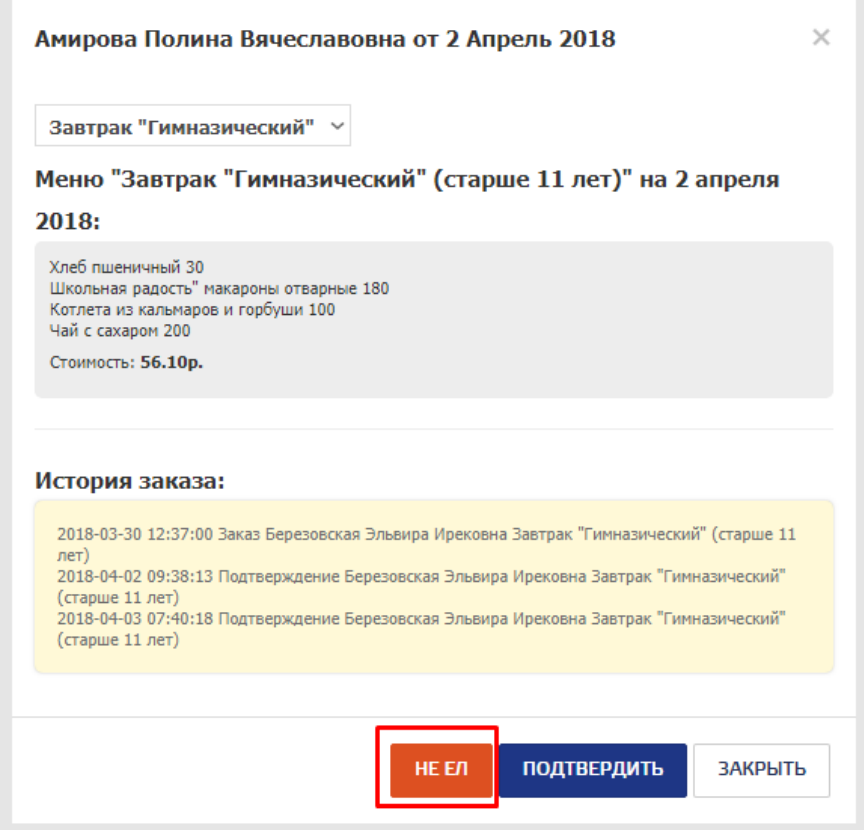

#### Подтверждение питания и оплата

Можно подтверждать каждого ребенка отдельно:

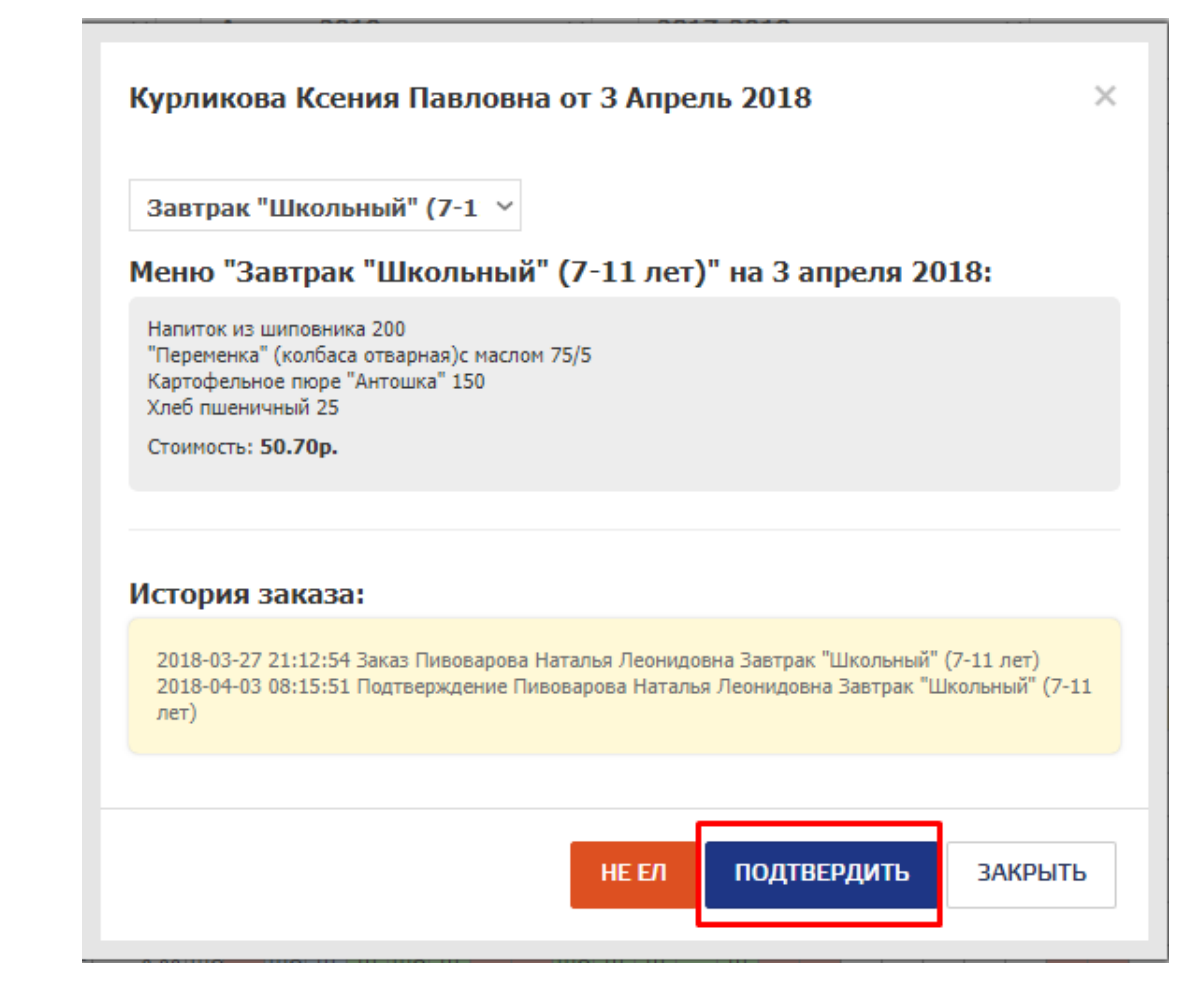

 Можно воспользоваться функцией подтверждения всего класса:

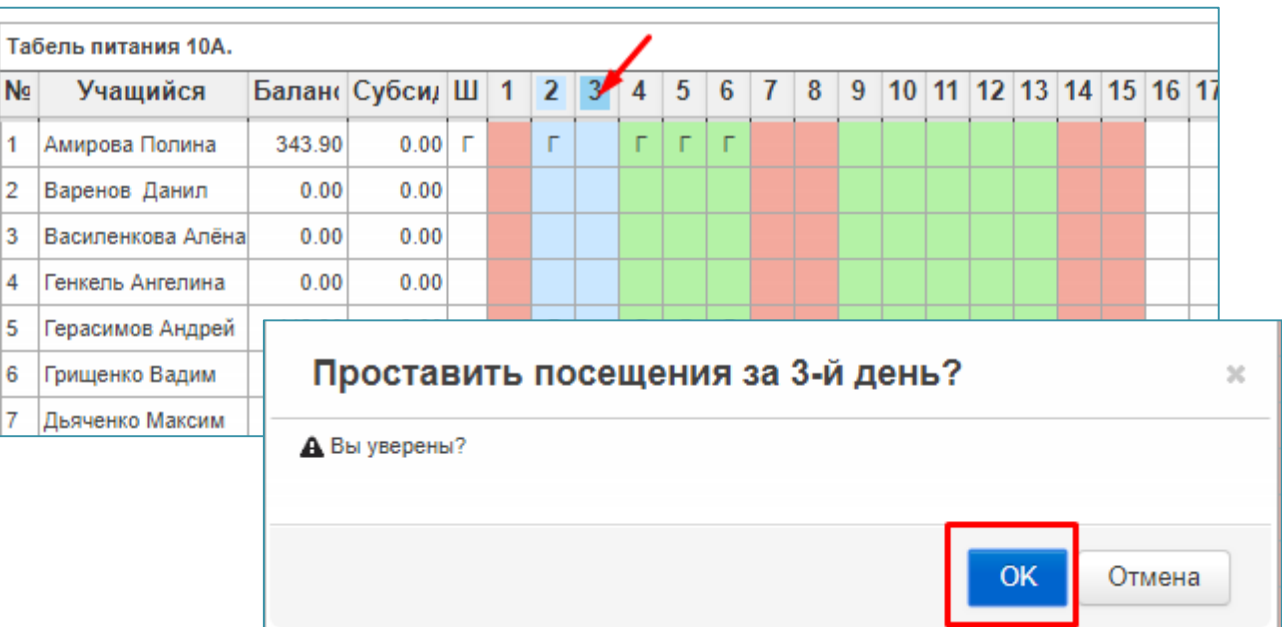